# **Chapter 1**

# **Introduction**

**Chapter Contents** 

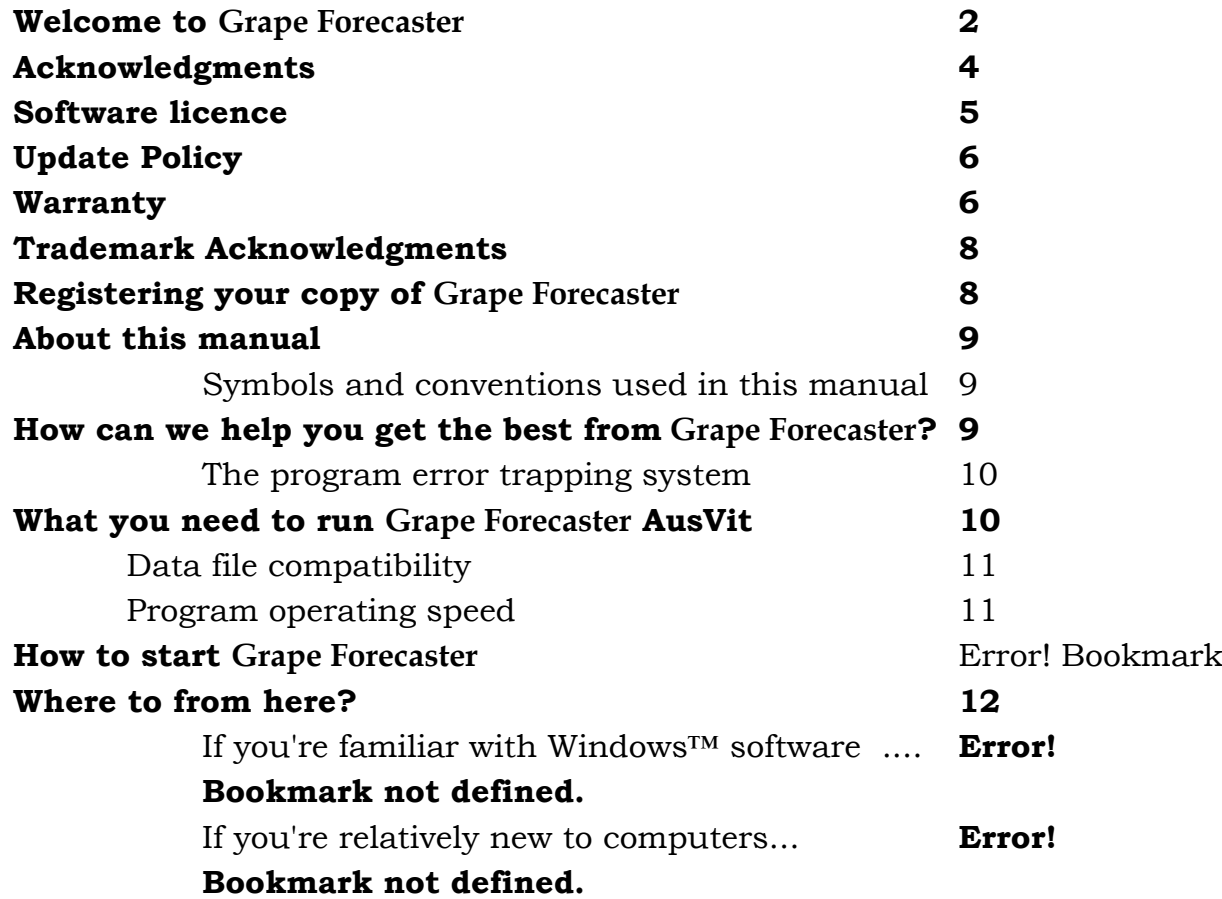

## <span id="page-1-0"></span>**Welcome to Grape Forecaster**

Thank you for choosing **Grape Forecaster**

## **This Grape Forecaster User's Guide is copyright**

© 2004 Victorian Department of Primary Industries and Fairport Farm Software. All rights reserved.

### **Authors**

Stephen Martin (Vic. DPI) and Roger Wiese (Fairport)

### **Software designers**

Visual Basic Prototype Bob White Blaine Howe

Fairport Farm Software Commercial Release Version John Wan Laurie Smithdale Ben Gooch Darren McGlenchy Paul Olsen Roger Wiese

### **Contributors to software development**

Rebecca Dunstone, Dr Gregory Dunn

### **Disclaimer**

The material in this manual and the accompanying software is offered solely to provide information. Fairport Farm Software, the Department of Primary Industries, the State of Victoria, its servants and agents accept no responsibility for any person acting or relying on this information contained in this manual or the software and disclaims all liability for any error, omission, loss or other consequence which may arise from any person relying on anything contained in this manual or the software

Program registration instructions are on page [8.](#page-7-1) Program Installation instructions are on page [12.](#page-11-1)

## <span id="page-3-0"></span>**Acknowledgments**

**Grape Forecaster** has been constructed as the result of a joint venture between Fairport Farm Software and the Grape and Wine Research and Development Corporation and the Victorian Department of Primary Industries.

Many people have contributed to the Grape Forecaster program before Fairport took over the role of commercialising it. Some of the people involved are listed here:

### **Software designers**

Excel Spreadsheet versions: Steve Martin

Visual Basic Prototype: Bob White and Blaine Howe

### **Contributors to software development**

Rebecca Dunstone, Dr Gregory Dunn

The Fairport Farm Software team involved in developing the commercial product was: John Wan Laurie Smithdale Ben Gooch Darren McGlenchy Paul Olsen Roger Wiese

Thank you all Roger Wiese Managing Director Fairport Farm Software

## <span id="page-4-0"></span>**Licence and warranty information**

## **Software licence**

FTI (1997) Pty Ltd, C/- PO Box 1046, South Perth, Western Australia ("Licensor" which expression includes its subsidiaries, agents, successors and assigns) is authorised to license this Grape Forecaster software and related documentation (collectively "the Software").

Upon opening the sealed package and by using the Software, the end user ("You") accepts a **non-exclusive**, **non-transferable** Licence to use the Software on a **single computer** with a single CPU in accordance with the terms of this Licence. You may not **sub-license** the Software.

You may not use (or cause or permit to be used) the Software for rental, or as part of or in connection with a service bureau, or for any similar purpose, unless in any such case you have the "MultiClient" version and have prior written permission to do so from the Licensor and have agreed to pay any additional fee or royalty required by the Licensor as a condition of granting that permission. You may not modify, network, loan, distribute or create derivative works based upon the Software in whole or in part.

#### **Restrictions on Use**

You may not distribute unauthorised copies of the Software or accompanying written materials to others. You may not modify, adapt, translate, reverse engineer, decompile, disassemble, or create derivative works based on the Software. You may not modify, adapt, translate, or create derivative works based on the written materials without the prior written consent of Licensor.

#### **Backup Copies**

You are allowed to make one backup copy of the Software. You must reproduce the copyright notice on the backup copy.

#### **Licence Fee**

You must pay the Licence fee as determined at the time of entering into this Licence to Licensor or to one of Licensor's nominated dealers or distributors.

#### **Title**

Licensor retains title and ownership of the Software recorded on the original disks and all subsequent copies of the Software, regardless of the form or media in or on which the

<span id="page-5-0"></span>original and other copies may exist. The Licence is not a sale of the original Software or any copy.

#### **Industrial and Intellectual Property Rights**

You acknowledge that any and all of the trademarks, trade names, trade secrets, copyright, and all other intellectual property rights used or embodied in connection with the Software are the sole property of Licensor. You will not during or at any time after the expiry or termination of the Licence in any way question or dispute the ownership by Licensor of any such rights.

#### **Termination**

The Licence continues in effect until terminated. The Licence will terminate automatically without notice from Licensor if You fail to comply with any provision of this Licence or if Licensor refunds the Licence fee to You. If the Licence is terminated, You must return to Licensor the written materials and all copies of the Software, including backup copies, if any.

## **Update Policy**

Licensor may create, from time to time, updated versions of the Software. At its absolute discretion, Licensor may make such updates available to You if You have paid the update fee and returned the Registration Form to Licensor. Any update provided by Licensor to You will be governed by the terms and conditions of this Licence and a reference to Software in this Licence means and includes any such update.

## **Warranty**

Licensor warrants to You that the disks upon which the Software is recorded are free from defects in materials and workmanship under normal use and service for a period of ninety (90) days from the date of delivery as evidenced by a copy of the receipt. If within ninety (90) days You notify Licensor of a defect in the Software, which is not caused by use, abuse, accident or misapplication, then Licensor will at its discretion either:

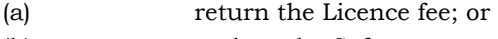

(b) replace the Software.

In the event that the Software is replaced pursuant to this clause, then the replacement will be warranted for the remainder of the original warranty period or thirty (30) days, whichever is longer.

Licensor does not warrant that the Software is error free or that use of the Software shall be uninterrupted.

#### **Liability of Licensor**

Except as expressly provided to the contrary in this Agreement, all terms, conditions, warranties, undertakings, inducements or representations whether express, implied, statutory or otherwise relating in any way to this Agreement, are excluded. Without limiting the generality of the preceding sentence, Licensor is not under any liability to You in respect of any loss or damage (including consequential loss or damage) however

caused (whether by negligence or otherwise and whether as a result of loss of, damage to or corruption of data or otherwise) which may be suffered or incurred or which may arise directly or indirectly in respect of the Software or the failure or omission on the part of Licensor to comply with its obligations under this Agreement.

Where any Act or Parliament implies in this Agreement any term, condition or warranty, and that Act avoids or prohibits provisions in a contract excluding or modifying the application of or exercise of, or liability under such term, condition or warranty, such term, condition or warranty will be deemed to be included in this Agreement, but the liability of Licensor for any breach of such term, condition or warranty will be limited, at the option of Licensor, to any one or more of the following:

#### **(a) if the breach relates to goods;**

(i) the replacement of the goods or the supply of equivalent goods;

- (ii) the repair of such goods;
- (iii) the payment of the cost of replacing the goods or of acquiring equivalent goods; or
- (iv) the payment of the cost of having the goods repaired; and

#### **(b) if the breach relates to services:**

(i) the supplying of the services again; or

(ii) the payment of the cost of having the services supplied again.

You warrant that You have not relied on any representation made by Licensor, which has not been stated expressly in this Agreement, or on any descriptions or illustrations or specifications contained in any document including any catalogues or publicity material produced by Licensor.

#### **Waiver**

Subject to this clause, any failure by Licensor to enforce any clause of this Licence, or any forbearance, delay or indulgence granted by Licensor to You, will not be construed as a waiver of Licensor's rights under this Licence.

#### **Entire Agreement**

This Licence constitutes the entire agreement between the parties for the subject matter referred to herein. Any prior arrangements, agreements, representations or undertakings are superseded. No modification or alteration of any clause of this Licence will be valid except in writing signed by each party.

#### **Severability**

If any provision of this Licence is held invalid, unenforceable or illegal for any reason, this Licence shall remain otherwise in full force apart from such provision, which shall be deemed, deleted.

#### **Governing Law**

This Licence will be governed by and construed according to the laws of the State of Western Australia. You hereby consent to the jurisdiction of the courts of Western Australia.

#### <span id="page-7-0"></span>**Rights Reserved**

All rights not expressly granted in this Licence are reserved by Licensor.

## **Trademark Acknowledgments**

**MS-DOS, Windows, Windows 95, Windows NT, Windows XP Access, Works and Excel** are registered trademarks of Microsoft Other products and marks mentioned in this documentation are trademarks or registered trademarks of the respective owners.

This document is the subject of copyright. No part of this document may be reproduced by any process, for any purpose, without the prior written permission of the Fairport Farm Software or the Victorian Department of Primary Industries. Information in this document is subject to change without notice.

## <span id="page-7-1"></span>**Registering your copy of Grape Forecaster**

When you first install the program, you will be requested to enter your trading name, address and other details. Please take the time to fill in all of the fields on this screen. If you have an e-mail address, please enter that too. The program requires this information before it can operate. The program will also need a customer serial number entered into it before it is completely "unlocked".

Although you need a serial number to "unlock" Grape Forecaster, you will be able to run the program 20 times. After the 20th run, you will still be able to print a registration form and unlock your program but you no longer are able gain access to the program proper.

A special program registration form must be printed from the program. This form has on it a 15 character product number, which Fairport Farm Software will use to generate your customer unlock number. You can only obtain access to registration form when you start the program, so if you are using the program and then decide to register, you will need to exit then re-start **Grape Forecaster** to print the form.

<span id="page-8-0"></span>By registering **Grape Forecaster** you will help us to keep you informed and you will be entitled to the following benefits:

- Information on upgrades or revisions to **Grape Forecaster**
- Six months free support and software upgrades.
- The quarterly Fairport Newsletter.

## **About this manual**

This user's manual for **Grape Forecaster** is a comprehensive guide that contains all of the procedures you need to operate the program efficiently and effectively.

The program has "on-line" help which can be accessed by pressing the F1function key while operating **Grape Forecaster**. You will find that the on-line help is more comprehensive than the manual and is updated regularly by the Fairport team. Current updates of the help file can be obtained from our web site or with a program update.

### **Symbols and conventions used in this manual**

Program menu items are written in *Bold Italics* and if we are referring to a sub-menu item or a sub-sub-menu item, we write it thus ... *Main menu item/Sub-menu item/Sub-sub-menu item.*

## **How can we help you get the best from Grape Forecaster?**

Fairport Farm Software has the following support strategy. For the first six months you have free access to Fairport's 1800 help line. Thereafter you will be invited to pay a fee for this service. The fee also entitles you to Fairport Club membership, which has other benefits like automatic software updates.

Before you call either Fairport or your dealer, check in the printed material that comes with the program for answers to your questions. Use the index table and the table of contents to locate

<span id="page-9-0"></span>the area in the manual most likely to cover the problem. You should also check the on-line help system in the program for possible clues. Access this everywhere with  $\mathbb{H}$ . If the answer can't be found your next step is to contact Fairport or the dealer who sold you the program.

Fairport Farm Software offers a back-up help service to all dealers. If they can't solve your problem, they will contact Fairport Farm Software and we will do our best to help you as soon as possible. When using this service please bear in mind that the more information you can give us, the more able we will be to answer the problem. If at all possible a fax is preferable to a phone call. A fax will give us "hard copy" of your query and we can then prepare a written response.

Fairport Farm Software can be contacted on the Internet... our email address : support@fairport.com.au

We also have a web site ... http://www.fairport.com.au

### **The program error trapping system**

The program has an error trapping system to catch any program errors that may have missed our testing processes.

If you should ever see the error trapping system-warning message you will see that you are given a range of choices.

In general it is advisable to select "Abort".

A file is maintained behind the scenes and the information that is contained in this file is very handy to us when attempting to locate and fix the problem. So, please take a moment to print the error messages, where you have to option to "Print Fax" should you see one on your screen. You can then either fax or post the printout to Fairport Farm Software and we will act on the problem as quickly as possible. Error messages can also be attached to an e-mail.

## **What you need to run Grape Forecaster**

**Grape Forecaster** will work with most IBM and compatible computers available today. Although in theory **Grape Forecaster** will operate on any IBM PC that is capable of running Microsoft Windows® 95, 98 XP or NT, it does require a reasonably powerful computer to run well... but, as a general rule of thumb, if your

<span id="page-10-0"></span>computer is able to run Microsoft Windows® XP, it is powerful enough to run **Grape Forecaster**.

The minimum requirements are :

- A computer with one hard disk a CD ROM drive or one floppy disk drive and 640k of RAM, 64 megabytes of Upper memory and the Windows 95 operating system.
- Screen type : a SVGA screen or better is recommended operating at a resolution of 800 X 600 or better.
- Printer requirements: **Grape Forecaster** will print out on any printer supported by Windows.

## **Data file compatibility**

The data files used by this program are 100% Microsoft Access compatible. The text output files created by this program are in ASCII text format. Any word processing program can edit them. Most reports can also be created as spreadsheet files in the "CSV" format. These files can be read into Microsoft Excel. For other spreadsheet programs, check your spreadsheet software for details.

## **Program operating speed**

This program is a true "relational" database system and the operation involves a lot of disk reading and writing. The speed of operation will depend greatly upon the speed of your hardware (ie. the "clock" speed of your processor and the disk drive access speed). As the data files grow in size, the time needed to access that data will increase. This should be more obvious in reporting than in other areas of program operation.

This is a fact of life in large database systems. Much effort has been and will continue to be devoted to reducing the processing time throughout the program wherever possible.

**Grape Forecaster** will run much faster on more modern computers especially those which have extra memory installed.

# <span id="page-11-1"></span><span id="page-11-0"></span>**Installing Grape Forecaster**

Once you place your Fairport CD in your CD-Rom drive, the CD browser screen and menu for installing all Fairport software programs will automatically appear. Choose to install Grape Forecaster via this menu system. If the CD "autostart" system should fail for some reason, do this,

- 1. Click on *Start* select *Run*.
- 2. Type **(CD Drive Letter):\GF\SETUP.EXE** in the *Open* box, (eg D:\GF\setup.exe
- 3. Click "**OK**"

The installation procedure creates the folder called Grapes in the Fairport folder in the Program Files folder (Eg. C:\Program Files\Fairport\Grapes) on your hard disk, then copies the files into that folder. The program files will then be "unpacked" - a process which may take several minutes.

## **Where to from here?**

The next chapter describes how to get Grape Forecaster setup. There is a list of five or six tasks that you must do before your yield estimate sampling tasks can be set up.